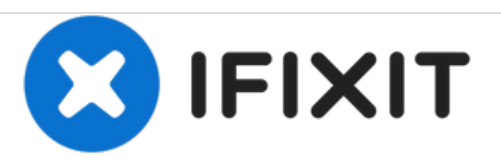

# **Reemplazo del panel trasero del Acer One 10 S1003-19GY**

Usa esta guía para reemplazar el panel posterior de tu Acer One 10 S1003-19GY.

Escrito por: Trey Wintzinger

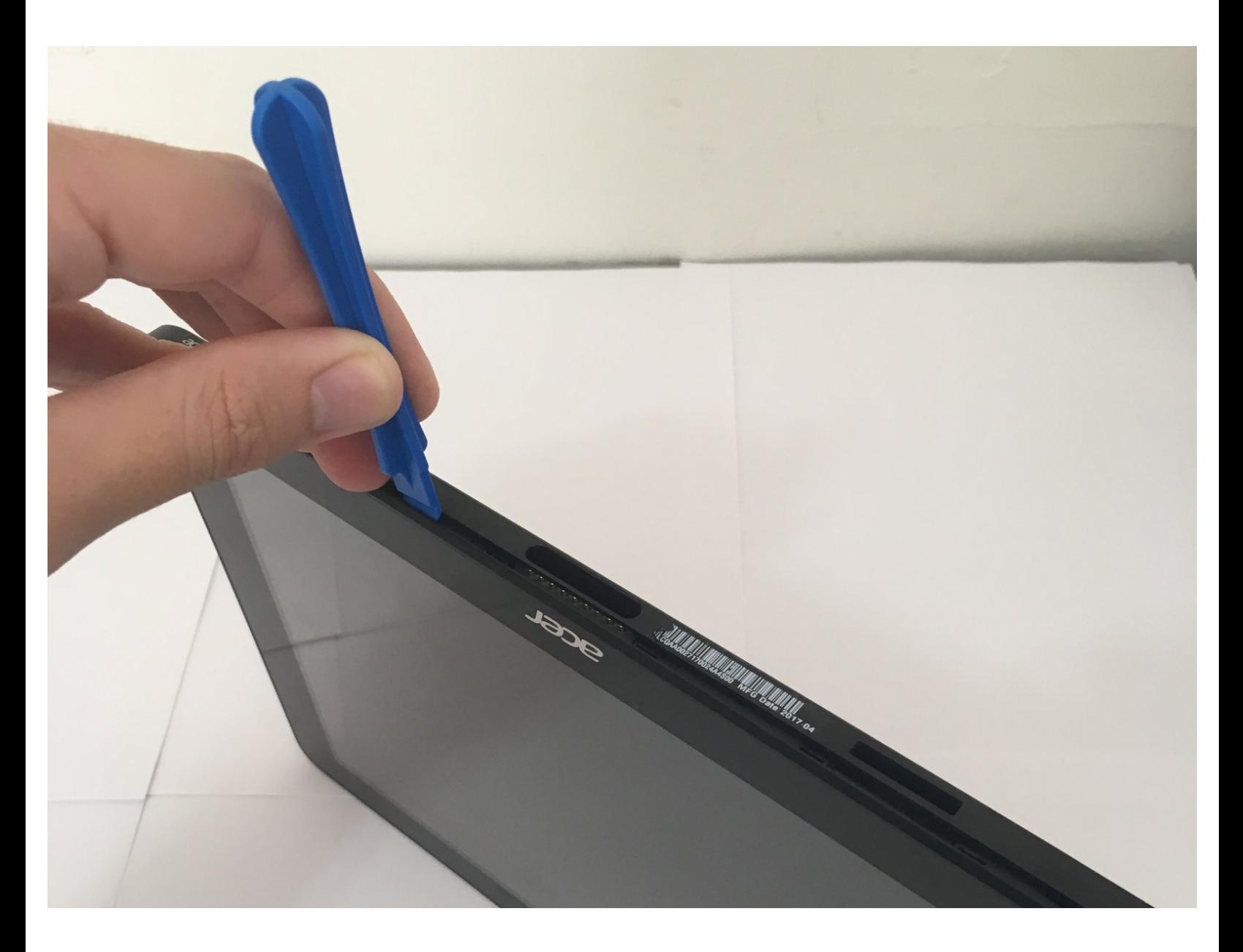

## **INTRODUCCIÓN**

Esta guía te mostrará cómo quitar el panel posterior del dispositivo para acceder a los componentes interiores.

### **HERRAMIENTAS:**

iFixit [Opening](file:///Tienda/Tools/iFixit-Opening-Tool/IF145-335) Tools (1)

#### **Paso 1 — Panel trasero**

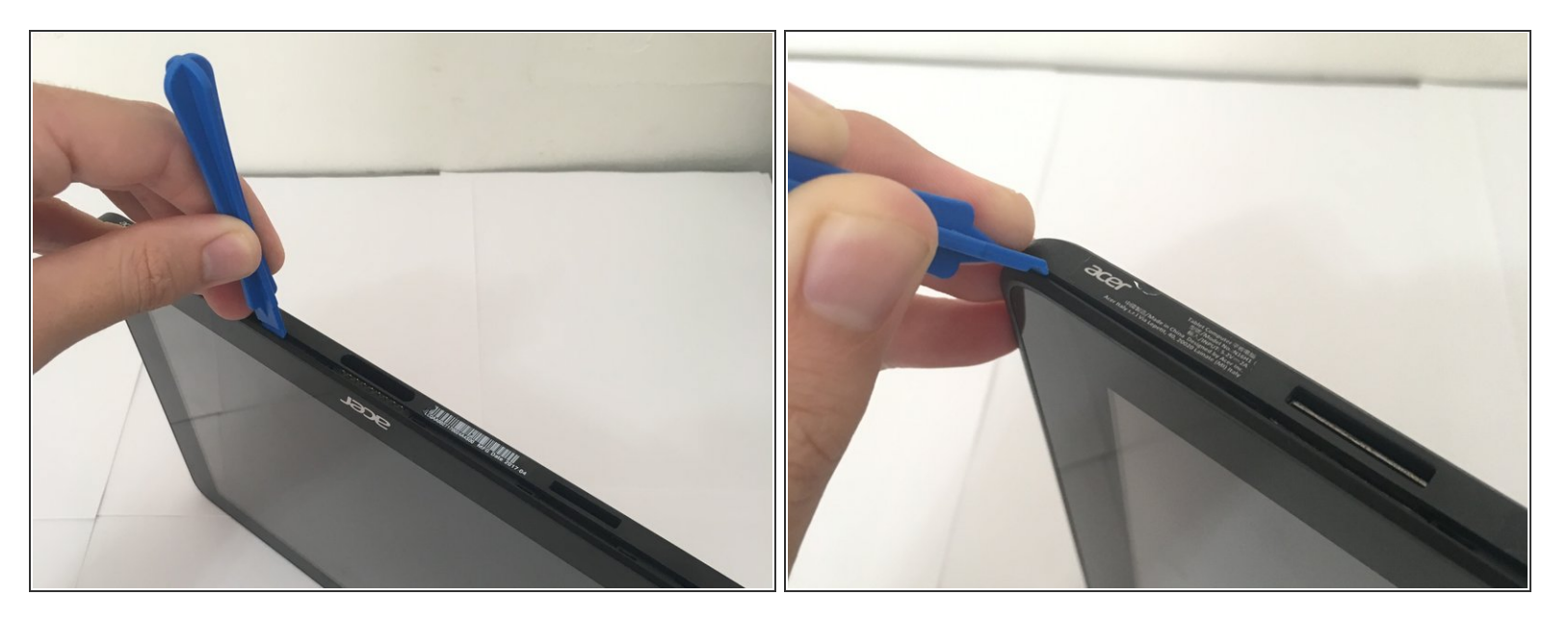

- Apags el dispositivo y asegúrate de que esté desconectado de cualquier dispositivo externo.
- Usa una herramienta de apertura de plástico para crear un espacio entre la carcasa frontal y posterior del dispositivo.  $\bullet$
- Mueve lentamente la herramienta de plástico por todo el perímetro de la tableta para separar el frente y la parte posterior.  $\bullet$

#### **Paso 2**

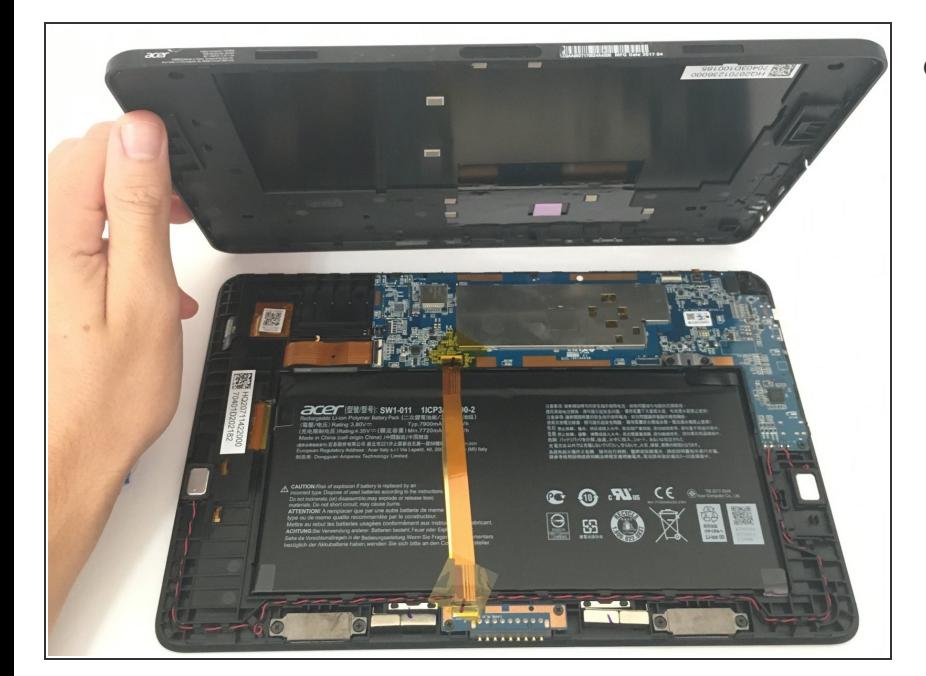

Coloca el dispositivo con la pantalla hacia abajo y quita la carcasa posterior.  $\bullet$